# The minted package: Highlighted source code in LAT<sub>E</sub>X

Konrad Rudolph konrad\_rudolph@madrat.net

January 8, 2010

# Contents

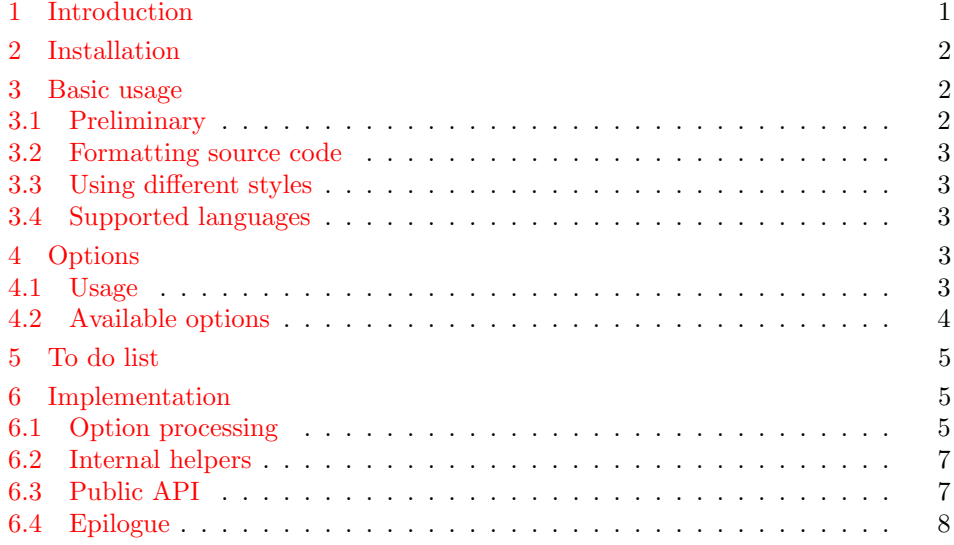

# <span id="page-0-0"></span>1 Introduction

minted is a package that allows formatting source code in LAT<sub>E</sub>X. For example:

```
\begin{minted}{language}
 code
\end{minted}
```
will highlight a piece of code in a chosen language. The display can be customized by a number of arguments and colour schemes.

Unlike some other packages, most notably listings, minted requires the installation of an additional software, Pygments. This may seem like a disadvantage but there are advantages, as well:

Pygments provides far superior syntax highlighting compared to conventional packages. For example, listings basically only highlights strings, comments and

keywords. Pygments, on the other hand, can be completely customized to highlight any token kind the source language might support. This might include special formatting sequences inside strings, numbers, different kinds of identifiers and exotic constructs such as HTML tags.

Some languages make this especially desirable. Consider the following Ruby code as an extreme, but at the same time typical, example:

```
class Foo
    def init
        pi = Math::PI
        @var = "Pi is approx. #{pi}"
    end
end
```
Here we have three different colours for identifiers (four, if you count keywords) and escapes from inside strings, none of which pose a problem to Pygments.

Additionally, installing Pygments is actually incredibly easy (see the next section).

# <span id="page-1-0"></span>2 Installation

Pygments is written in Python so make sure that at least Python 2.6 is installed on you system:

```
$ python --version
Python 2.6.2
```
If that's not the case, you can download it from [the website](http://www.python.org/download/) or use your operating system's package manager.

You can then install Pygments using the following simple command:

```
$ sudo easy install Pygments
```
(If you've already got Pygments installed, be advised that minted requires at least version 1.2.)

### <span id="page-1-1"></span>3 Basic usage

### <span id="page-1-2"></span>3.1 Preliminary

Since minted makes calls to the outside world (i.e. Pygments), you need to tell the  $\Delta E$ TEX processor about this by passing it the  $-\text{shell}-\text{escape}$  option or it won't allow such calls. In effect, instead of calling the processor like this:

\$ latex input

you need to call it like this:

\$ latex -shell-escape input

The same holds for other processors, such as pdflatex or xelatex.

#### <span id="page-2-0"></span>3.2 Formatting source code

minted Using minted is straightforward. For example, to highlight a Python source code, we might use the following code snippet (result on the right):

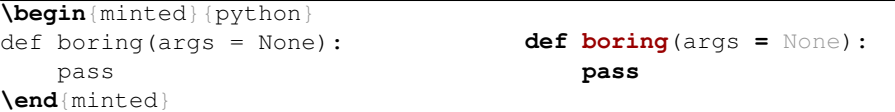

Optionally, the environment accepts a number of options in key=value notation, which are described in more detail below.

\mint For one-line source codes, you can alternatively use a shorthand notation similar to \verb:

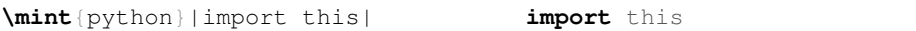

The complete syntax is  $\min\{\{options\}|\{\langle \rangle\}\}/code$  (code/ Where the code delimither  $/$ , like with  $\vee$ erb, can be almost any punctuation character. Again, this command supports a number of options described below.

\inputminted Finally, there's the comment \inputminted command to read and format whole files. Its syntax is \inputminted  $\{options\}$  { $\{landq$ eaguage}}{ $\{filename\}$ .

### <span id="page-2-1"></span>3.3 Using different styles

Instead of using the default style you may choose an another stylesheet provided \usemintedstyle by Pygments by its name. For example, this document uses the "trac" style. To do this, put the following into the prelude of your document:

#### **\usemintedstyle**{name}

To get a list of all available stylesheets, execute the following command on the command line:

\$ pygmentize -L styles

Creating own styles is also very easy. Just follow the instructions provided on the [website.](http://pygments.org/docs/styles/#creating-own-styles)

#### <span id="page-2-2"></span>3.4 Supported languages

Pygments at the moment supports over 150 different programming languages, template languages and other markup languages. To see an exhaustive list of the currently supported languages, use the command

```
$ pygmentize -L lexers
```
### <span id="page-2-3"></span>4 Options

#### <span id="page-2-4"></span>4.1 Usage

All minted highlight commands accept the same set of options. Options are specified as a comma-separated list of key=value pairs. For example, we can specify that the lines should be numbered:

```
\begin{minted}[linenos=true]{c++}
#include <iostream>
int main() {
   std::cout << "Hello "
           << "world"
            << std::endl;
}
\end{minted}
                             1 #include <iostream>
                             2 int main() {
                             3 std::cout << "Hello "
                             4 << "world"
                             5 << std::endl;
                             6 }
```
An option value of  $true$  may also be omitted entirely (including the  $=$ ). To customize the display of the line numbers further, override the \theFancyVerbLine command. Consult the fancyvrb documentation for details.

Here's another example: we want to use the LAT<sub>EX</sub> math mode inside comments:

```
\begin{minted}[mathescape]{python}
# Returns $\sum_{i=1}ˆ{n}i$
def sum_from_one_to(n):
    r = range(1, n + 1)return sum(r)
\end{minted}
                                       # Returns \sum_{i=1}^n idef sum_from_one_to(n):
                                           r = range(1, n + 1)
                                           return sum(r)
```
To make your LATEX code more readable you might want to indent the code inside a minted environment. The option gobble removes these unnecessary whitespace characters from the output:

```
\begin{minted}[gobble=2,showspaces]{python}
 def boring(args = None):
     pass
\end{minted}
versus
\begin{minted}[showspaces]{python}
 def boring(args = None):
     pass
\end{minted}
                                    def boring(args = None):
                                    pass
                                    versus
                                    def boring(args = None):
                                    pass
```
#### <span id="page-3-0"></span>4.2 Available options

Following is a full list of available options. For more detailed option descriptions please refer to the fancyvrb documentation, except where noted otherwise.

- baselinestretch (auto|dimension) : Value to use as for baselinestretch inside the listing (default: auto).
- firstline (integer) : First line to be shown (default: 1). All lines before that line are ignored and do not appear in the output.
- firstnumber (auto|integer) : Line number of the first line (default:  $auto = 1)$ .
- frame (none|leftline|topline|bottomline|lines|single) : The type of frame to put around the source code listing (default: none).

framerule (dimension) : Width of the frame (default: 0.4pt).

framesep (dimension) : Distance between frame and content (default: \fboxsep).

gobble (integer) : Remove the first n characters from each input line (default:  $0$ ).

- $\text{label}$  ([string]string]: Assigns the strings as labels to the listing (default: none).
- lastline (integer) : Last line to be shown (default: last line of input).
- linenos (boolean) : Enables line numbers (default false).
- mathescape (boolean) : Enable L<sup>AT</sup>EX math mode inside comments (default: false). Usage as in package listings.
- numberblanklines (boolean) : Enables or disables numbering of blank lines (default: true).

numbersep (dimension) : Gap between numbers and start of line (default: 12pt).

- resetmargins (boolean) : Resets the left margin inside other environments (default: false).
- rulecolor (color command) : The color of the frame (default:  $black$ )
- samepage (boolean) : Forces the whole listing to appear on the same page, even if it doesn't fit (default: false).
- showspaces (boolean) : Enables visible spaces: visible spaces (default: false).
- stepnumber (integer) : Interval at which line numbers appear (default: 1).
- texcl (boolean) : Enables L<sup>AT</sup>FX code inside comments (default: false). Usage as in package listings.

xleftmargin (dimension) : Indentation to add before the listing (default: 0).

xrightmargin (dimension) : Indentation to add after the listing (default: 0).

### <span id="page-4-0"></span>5 To do list

- Add check for pygmentize installation and version.
- Allow multiple stylesheets in one file.
- Allow quotes in fancyvrb arguments.

# <span id="page-4-1"></span>6 Implementation

### <span id="page-4-2"></span>6.1 Option processing

\minted@resetoptions Reset options.

1 \newcommand\minted@resetoptions{}

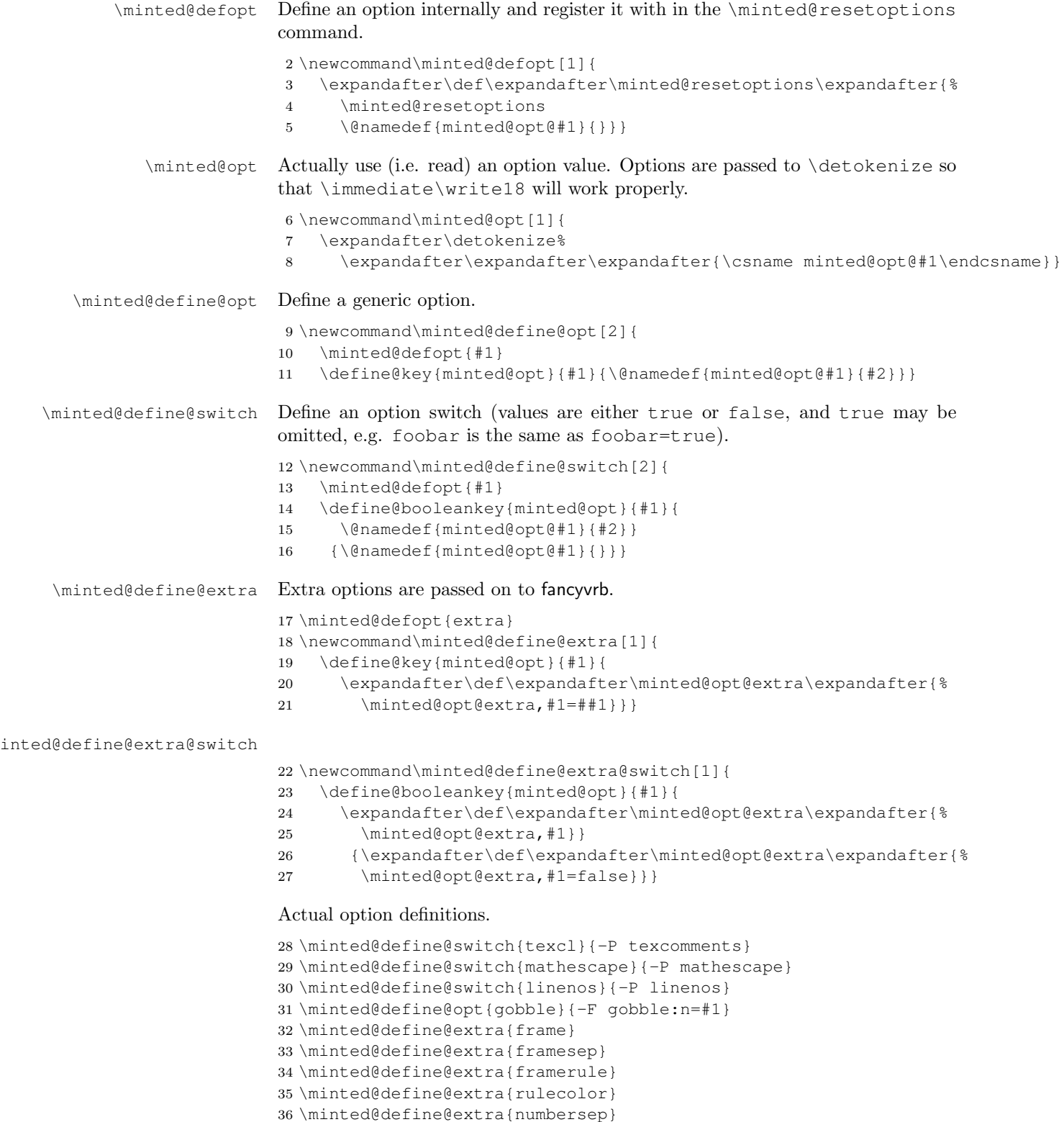

\minted@define@extra{stepnumber}

```
38 \minted@define@extra{firstline}
                         39 \minted@define@extra{lastline}
                         40 \minted@define@extra{baselinestretch}
                         41 \minted@define@extra{label}
                         42 \minted@define@extra{xleftmargin}
                         43 \minted@define@extra{xrightmargin}
                         44 \minted@define@extra@switch{numberblanklines}
                         45 \minted@define@extra@switch{showspaces}
                         46 \minted@define@extra@switch{resetmargins}
                         47 \minted@define@extra@switch{samepage}
                         6.2 Internal helpers
       \minted@savecode Save a code to be pygmentized to a file.
                         48 \newwrite\minted@code
                         49 \newcommand\minted@savecode[1]{
                         50 \immediate\openout\minted@code\jobname.pyg
                         51 \immediate\write\minted@code{#1}
                         52 \immediate\closeout\minted@code}
     \minted@pygmentize Pygmentize the file given as first argument (default: \jobname.pyg) using the
                         options provided.
                         53 \newcommand\minted@pygmentize[2][\jobname.pyg]{
                         54 \def\minted@cmd{pygmentize -l #2 -f latex -F tokenmerge \minted@opt{gobble}
                         55 \minted@opt{texcl} \minted@opt{mathescape} \minted@opt{linenos}
                         56 -P "verboptions=\minted@opt{extra}" -o \jobname.out.pyg #1}
                         57 %\immediate\typeout{\minted@cmd} % For debugging.
                         58 \immediate\write18{\minted@cmd}
                         59 \input{\jobname.out.pyg}
                         60 \immediate\write18{rm \jobname.out.pyg}}
\minted@usedefaultstyle Include the default stylesheet.
                         61 \newcommand\minted@usedefaultstyle{\usemintedstyle{default}}
                         6.3 Public API
        \usemintedstyle Include stylesheet.
                         62 \newcommand\usemintedstyle[1]{
                         63 \renewcommand\minted@usedefaultstyle{}
                         64 \immediate\write18{pygmentize -S #1 -f latex > \jobname.pyg}
                         65 \input{\jobname.pyg}}
                  \mint Highlight a small piece of verbatim code. Usage:
                             \mint[options]{language}/code/
                         where \prime is an arbitrary delimiter, much like for \verb|\verb| and fancyvrb's \verb|\Verb|.66 \newcommand\mint[3][]{
                         67 \DefineShortVerb{#3}
                         68 \minted@resetoptions
                         69 \setkeys{minted@opt}{#1}
                         70 \SaveVerb[aftersave={
```
- \UndefineShortVerb{#3}
- \minted@savecode{\FV@SV@minted@verb}
- 73 \minted@pygmentize{#2}
- \immediate\write18{rm \jobname.pyg}}]{minted@verb}#3}

\minted Highlight a longer piece of code inside a verbatim environment. Usage:

```
\begin{minted}[options]{language}
     code
   \end{minted}
75 \newcommand\minted@proglang[1]{}
76 \newenvironment{minted}[2][]
77 {\VerbatimEnvironment
78 \renewcommand{\minted@proglang}[1]{#2}
79 \minted@resetoptions
80 \setkeys{minted@opt}{#1}
81 \begin{VerbatimOut}{\jobname.pyg}}%
82 {\end{VerbatimOut}
83 \minted@pygmentize{\minted@proglang{}}
84 \immediate\write18{rm \jobname.pyg}}
```
\inputminted Highlight an external source file. Usage:

```
\inputminted[options]{language}{path}
```

```
85 \newcommand\inputminted[3][]{
```

```
86 \minted@resetoptions
```

```
87 \setkeys{minted@opt}{#1}
```

```
88 \minted@pygmentize[#3]{#2}}
```
### <span id="page-7-0"></span>6.4 Epilogue

Load default stylesheet – but only if user has not yet loaded a custom stylesheet in the preamble.

```
89 \AtBeginDocument{
90 \minted@usedefaultstyle}
```
Check whether LaTeX was invoked with -shell-escape option.

```
91 \AtEndOfPackage{
92 \ifeof18\PackageError{minted}{You must invoke LaTeX with the -shell-escape
93 flag}
94 {Pass the -shell-escape flag to LaTeX. Refer to the minted.sty documentation
95 for more information.}\fi}
```